# УЗД1-х

Устройство защиты двигателя Руководство по эксплуатации

KYBФ.421254.006PЭ

# 1 Общие сведения

Прибор представляет собой устройство защиты электродвигателей переменного тока, которое трисор представляет производить пуск, реверс и останов электродвигателя путем управления<br>внешними контакторами или другими устройствами для пуска двигателя путем управления Прибор изготавливается в различных модификациях, указанных в коде полного условного обозначения

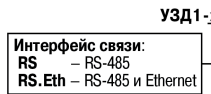

EAL

На клеммнике прибора присутствует опасное для жизни напряжение. Любые подключения к прибору и работы по его<br>техническому обслуживанию следует производить только при отключенном питании прибора и всех подключенных к нему устройств.

Настройку прибора должны проводить только квалифицированные специалисты после прочтения полного руководства по эксплуатации, размещенного на странице прибора на сайте www.owen.ru.

### 2 Технические характеристики и условия эксплуатации

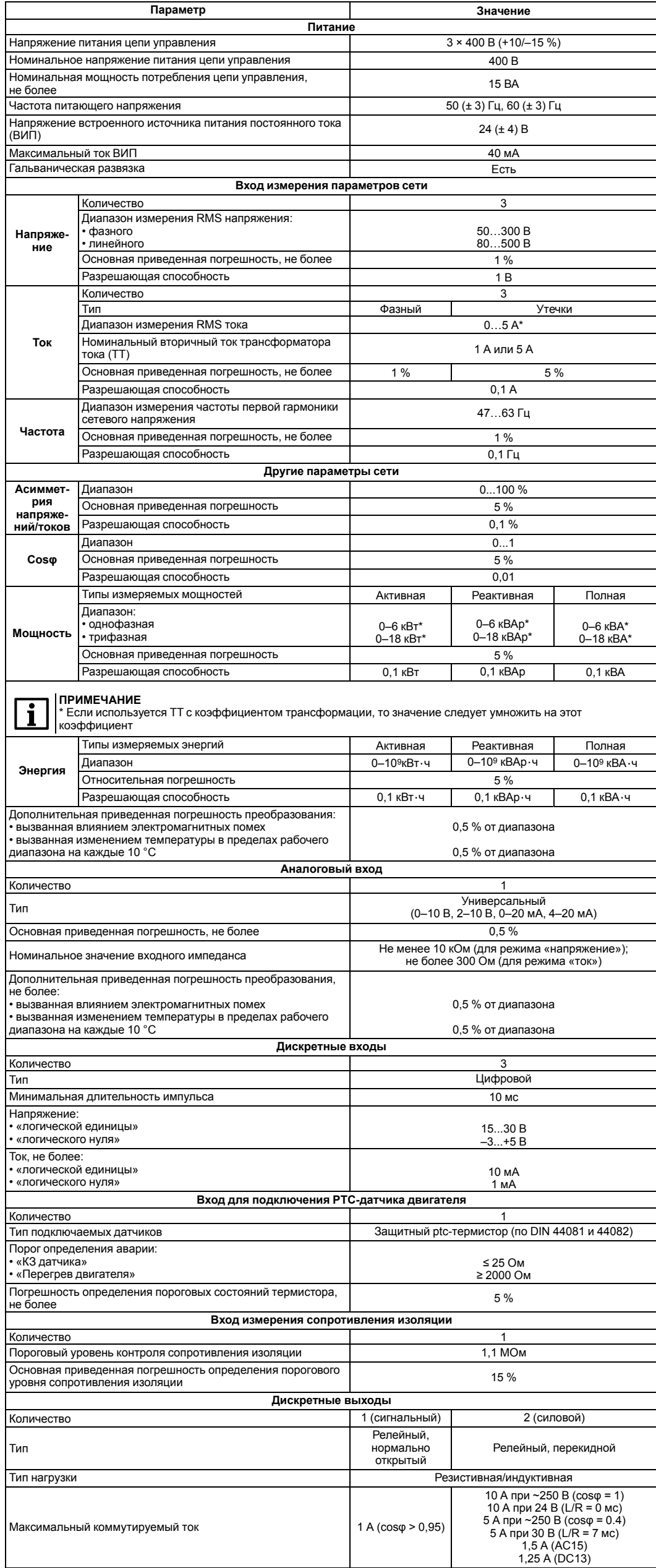

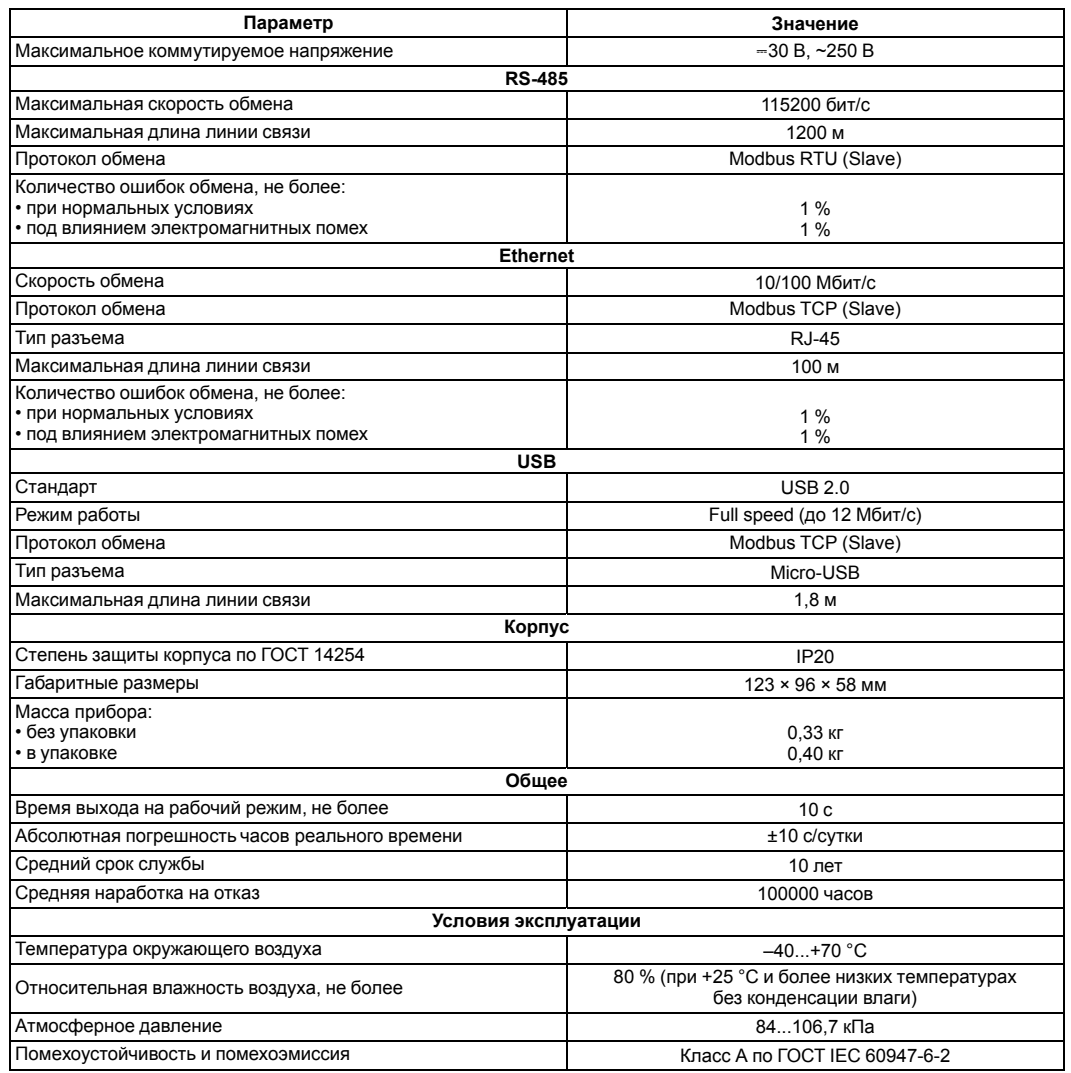

## 3 Управление и индикация

<span id="page-0-0"></span>На лицевой панели прибора расположены единичные индикаторы (см. рисунок 3.1 и таблицу 3.1).

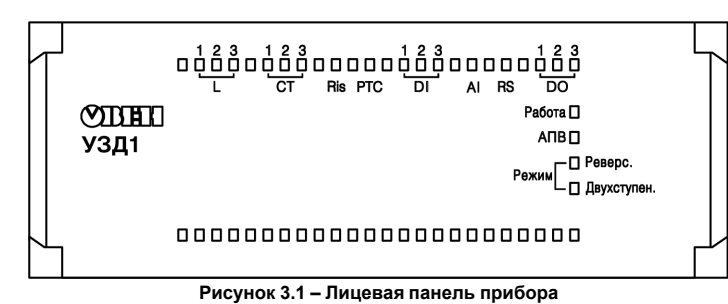

<span id="page-0-1"></span>Таблица 3.1 - Назначение световых индикаторов

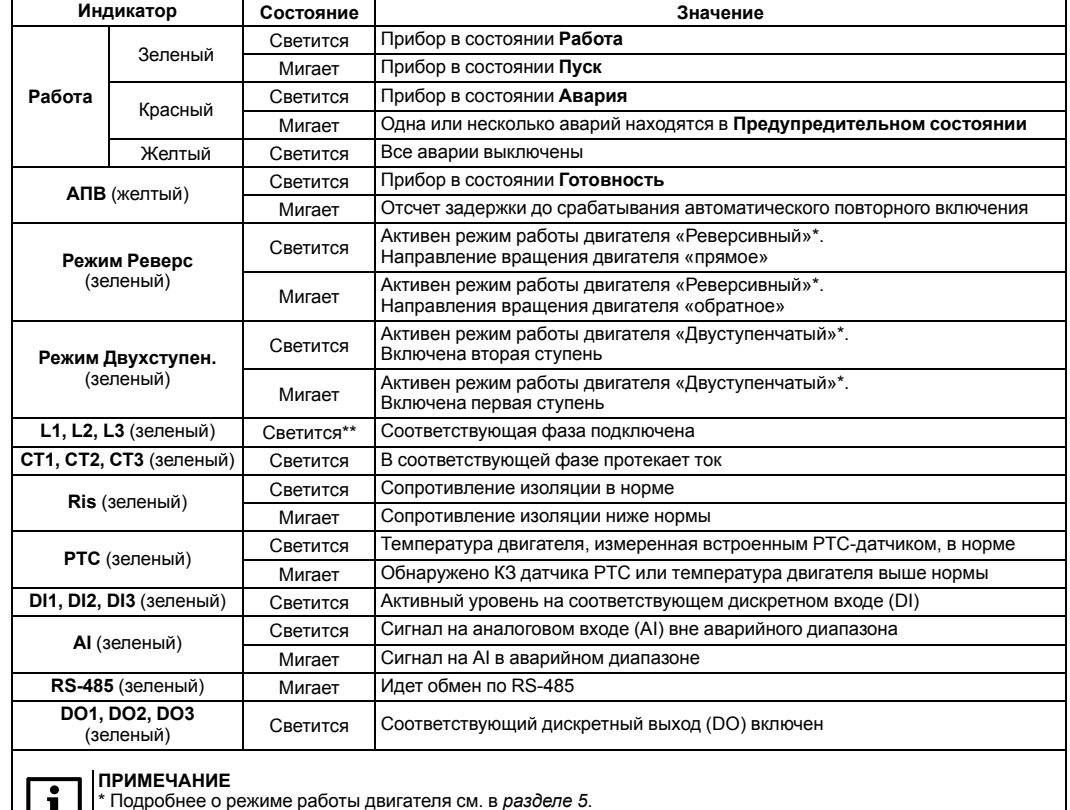

 $\Box$   $\Box$   $\Box$   $\Box$  При минимальном напряжении питания 90 В

#### 4 Включение и работа

Для ввода прибора в эксплуатацию следует:

- 1. Установить прибор на DIN-рейке внутри шкафа электрооборудования.
- 2. Определиться с требуемым алгоритмом управления двигателем (подробнее см. раздел) и произвести все подключения прибора в соответствии с рисунками 4.1 4.7.
- 3. Подключить прибор к ПК через один из интерфейсов связи для настройки через OwenConfigurator (owen.ru/soft/ owen\_configurator).
- 4. Настроить следующие параметры раздела Логика > Настройка в Owen Configurator (здесь и далее в квадратных скобках - номер параметра в таблице Перечень параметров прибора полного руководства по эксплуатации для настройки по сети посредством сторонних приложений):

• Питающая сеть > Номинальное напряжение сети [38];

- Питающая сеть > Номинальная частота сети [50],
- Двигатель > Режим работы [53] [57];
- Двигатель > Трансформаторы тока > Номинальный первичный ток ТТ L1 [64];

• Двигатель > Трансформаторы тока > Номинальный вторичный ток ТТ L1 [65];

- Двигатель > Трансформаторы тока > Номинальный первичный ток ТТ L2 [67];
- Двигатель > Трансформаторы тока > Номинальный вторичный ток ТТ L2 [68];
- Двигатель > Трансформаторы тока > Номинальный первичный ток ТТ L3 [70];
- Двигатель > Трансформаторы тока > Номинальный вторичный ток ТТ L3 [71];
- Двигатель > Ток > Номинальный ток двигателя  $1731$
- Прибор > Вход управления [100].

Это минимально достаточный уровень настройки для ввода прибора в эксплуатацию.

- 5. При необходимости перенастроить другие параметры:
	- сетевые параметры;
	- тип AI;
	- функцию срабатывания DO3;
	- настройки защит.

<span id="page-1-1"></span>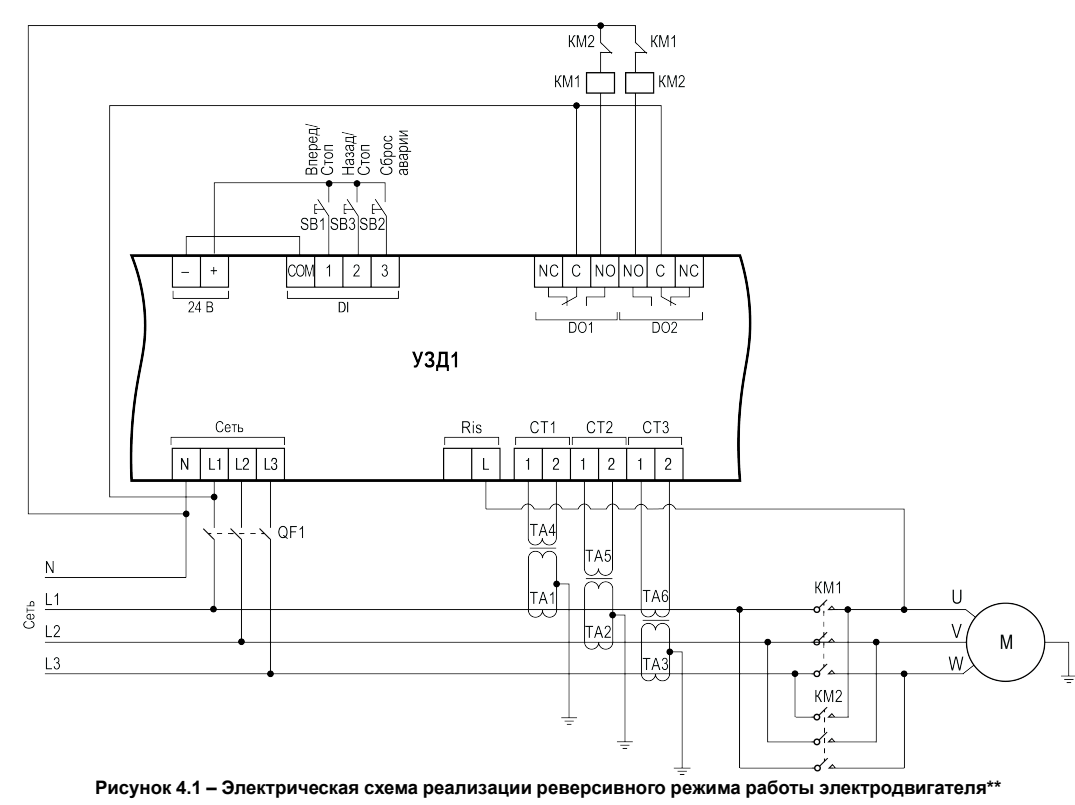

<span id="page-1-5"></span>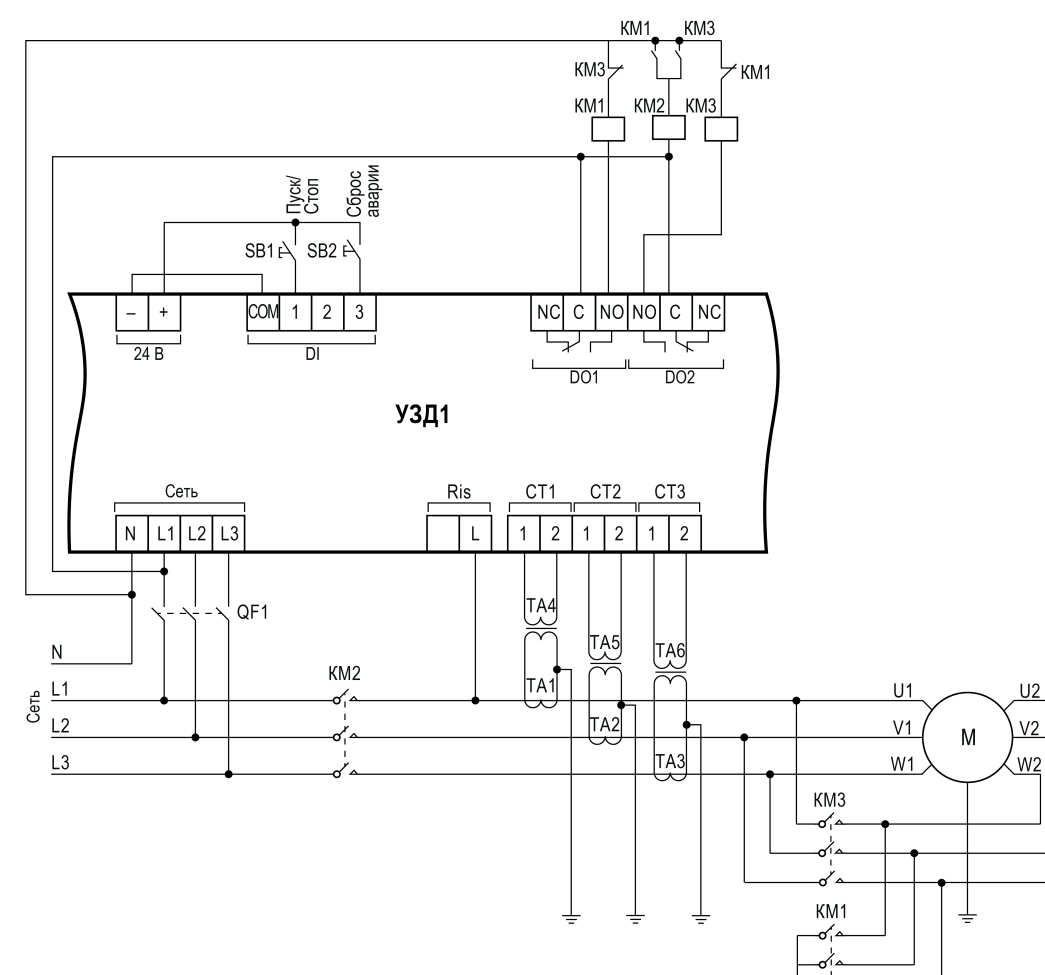

**Рисунок 4.2 – Электрическая схема реализации двухступенчатого пуска электродвигателя путем переключения со «звезды» на «треугольник»\*\***

 $\prec$ 

<span id="page-1-3"></span>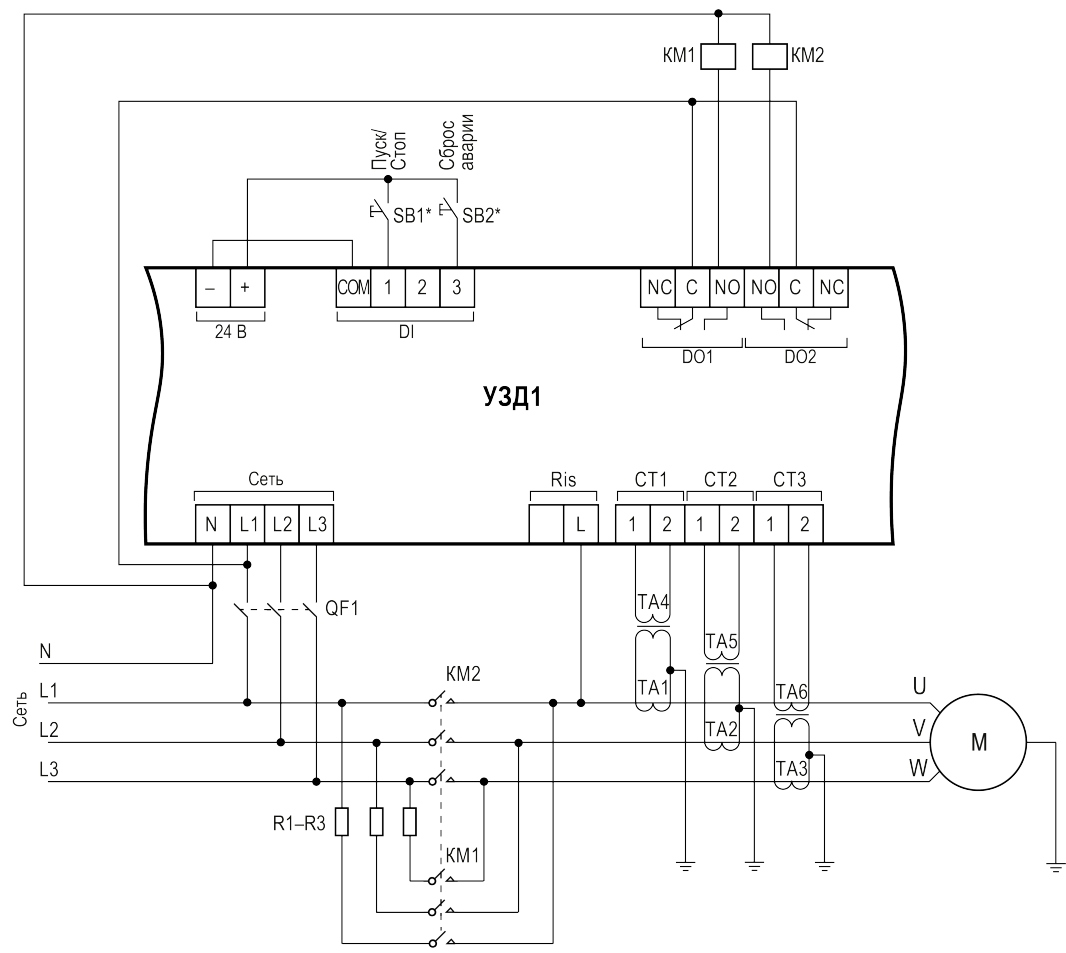

\*\* Условные обозначения для *[рисунков 4.1](#page-1-1) [– 4.3](#page-1-3)*: **М** – двигатель; **KM1**–**KM3** – контакторы; **QF1** – автоматический выключатель с номин. током не более 5 А; **SB1,SB3** — кнопки с фиксацией; **SB2** — кнопка без фиксации; **TA1—TA3** — трансформаторы тока; **TA4—TA6** —<br>трансформаторы тока с коэффициентом трансформации 1:1; **R1–R3** — пусковые резисторы.

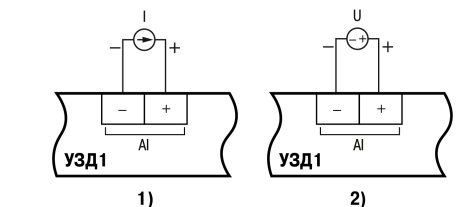

**Рисунок 4.3 – Электрическая схема реализации двухступенчатого пуска электродвигателя через добавочные резисторы в цепи обмоток статора\*\***

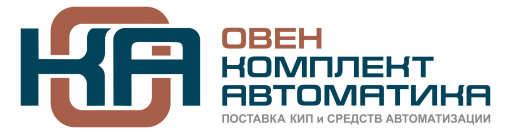

**ПРИМЕЧАНИЕ**

 $\mathbf i$ 

Кнопки, подключаемые к DI, можно запитать от внешнего источника питания:

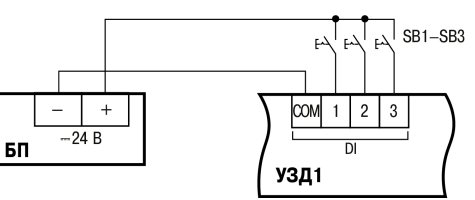

**Рисунок 4.4 – Схемы подключения AI с сигналом типа ток (1) и напряжение (2) RS-485** 

 $R^*$ 

к нагрузк  $C$  NO  $\overline{DO}$ УЗД1

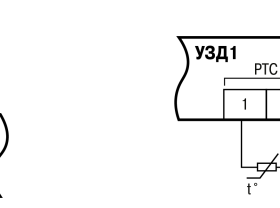

# **ПРИМЕЧАНИЕ**  $\mathbf{i}$

**Рисунок 4.5 – Схема подключения DO3**

**Рисунок 4.6 – Схема подключения интерфейса RS-485**

**RS-485** 

УЗД1

<span id="page-1-2"></span>**Рисунок 4.7 – Схема подключения PTC-датчика**

 $\overline{\phantom{a}}$ 

\* Согласующие резисторы R устанавливаются в наиболее удаленных точках сети RS-485. Сопротивление согласующих резисторов должно быть равно волновому сопротивлению используемого кабеля.

## <span id="page-1-0"></span>**5 Режим управления двигателем**

Управление двигателем может осуществляться с внешних кнопок, подсоединенных к дискретным входам (DI) прибора,<br>или по сети. Это настраивается в параметре «Вход управления» (**[100]**).

Режим работы двигателя устанавливается параметром «Режим работы» (*[53]*). При смене режима на работающем двигателе он будет принудительно отключен и запущен снова в соответствии с его алгоритмом работы в выбранном режиме.

--- ------<br>При обоих режимах работы взаимная блокировка с помощью размыкающих контактов KM1 и KM2 является необязательной, поскольку взаимная блокировка DO1 и DO2 осуществляется программным способом.

> 109428, Москва, Рязанский пр-кт д. 24 корп. 2, 11 этаж, офис 1101 Тел.: +7 (495) 663-663-5, +7 (800) 600-49-09 отдел продаж: [sales@owenkomplekt.ru](mailto:sales@owenkomplekt.ru) тех. поддержка: [consultant@owenkomplekt.ru](mailto:consultant@owenkomplekt.ru)

**Таблица 5.1 – Настройка режимов управления двигателем**

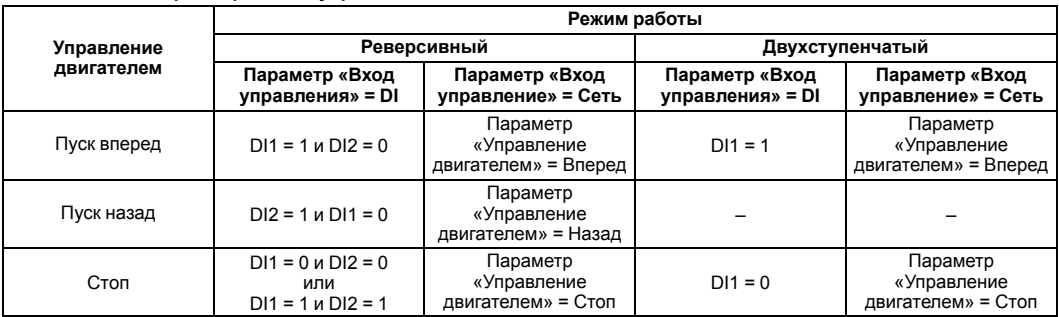

**Реверсивный режим** используется для реверсивного управления электродвигателем.

Упрощенная схема реализации реверсивного режима с использованием двух кнопок управления (с самовозвратом) представлена на *[рисунке 4.1](#page-1-1)*.

<span id="page-1-4"></span>Диаграмма, поясняющая суть работы реверсивного режима работы, приведена на *[рисунке 5.1](#page-1-4)*.

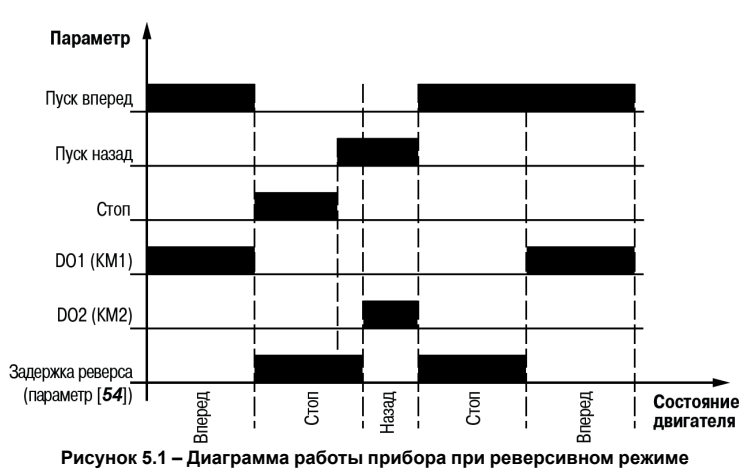

**Двухступенчатый режим** применяется для пуска электродвигателя при пониженном напряжении одним из следующих способов (см. *[рисунки 4.2](#page-1-5) [и 4.3](#page-1-3)*):

• переключение обмоток статора со «звезды» на «треугольник»;

• включение обмоток статора на время пуска через резисторы.

<span id="page-1-6"></span>Диаграмма, поясняющая суть работы двухступенчатого режима работы, приведена на *[рисунке 5.2](#page-1-6)*.

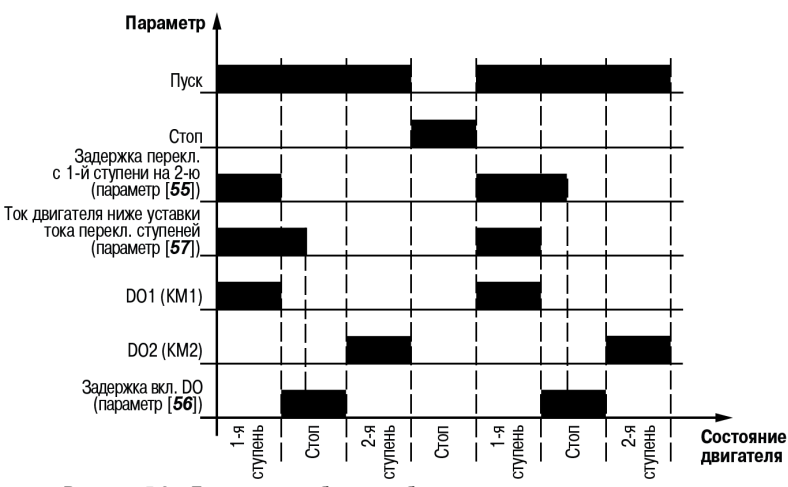

**Рисунок 5.2 – Диаграмма работы прибора при двухступенчатом режиме**

#### **ПРИМЕЧАНИЕ**

i

**рег.: 1-RU-109248-1.7**

www.owenkomplekt.ru